# **Tee nuotteja**

### Keypadin käyttö hiirellä

**Nuotinkirjoitusohjelmassa on kuusisivuinen paletti Keypad, jonka avulla viivastolle lisätään nuotit, tauot, kromaattiset ja fraseerausmerkit, jne. Aluksi opetellaan sen käyttöä hiiren kanssa, mutta tunnin lopuksi harjoitellaan jo näppäimistön käyttöä.** PDF-tiedosto tulostusta varten.

Työskentelyä varten tehdään yksinkertainen nuottisivu. Ota File-valikosta New-komento ja valitse Manuscript Paper -ikkunasta Treble staff. Paina Finish.

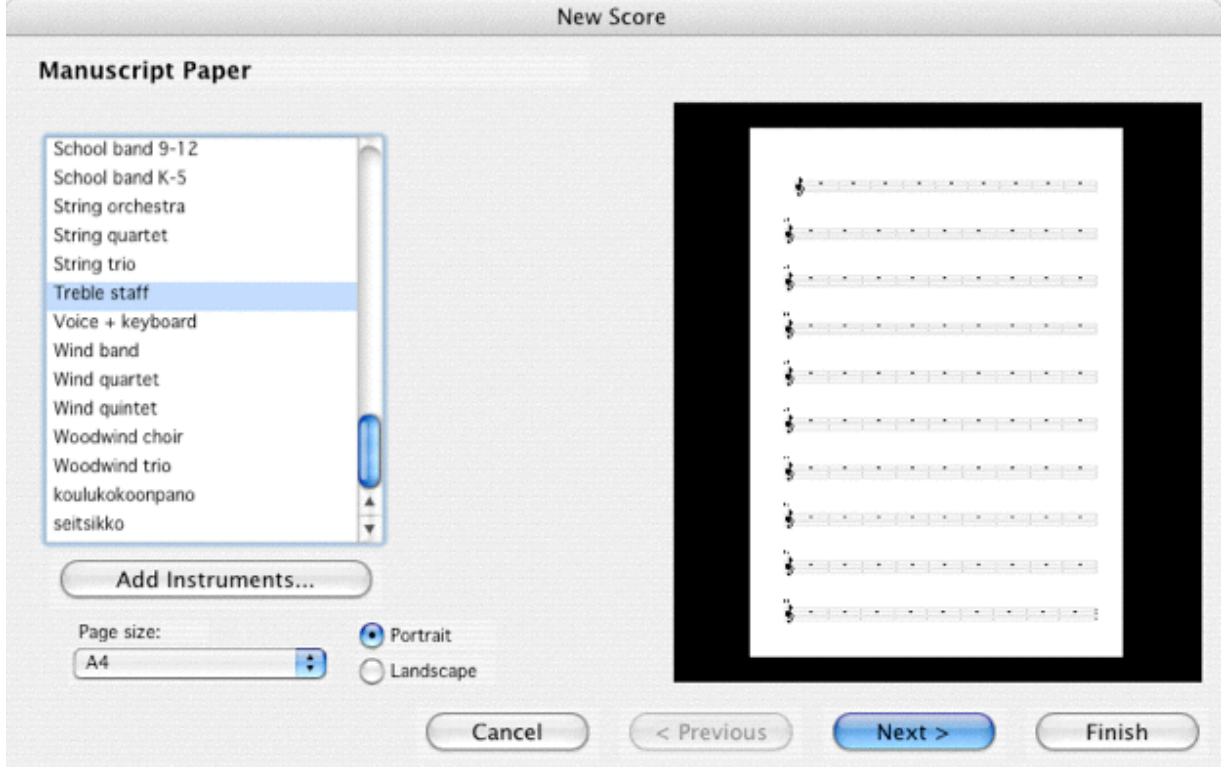

Näkyville tulee tyhjä viivasto, jolla on g-avain. Mikäli Keypad ei ole näkyvissä, sen saa esiin Window-valikosta.

Keypadin yläreunasta voi valita yhden kuudesta välilehdestä, kokeile niitä ja palaa sitten ensimmäiselle välilehdelle, jolla on tavallisimmat aika-arvot, kromaattiset ja artikulaatiomerkit.

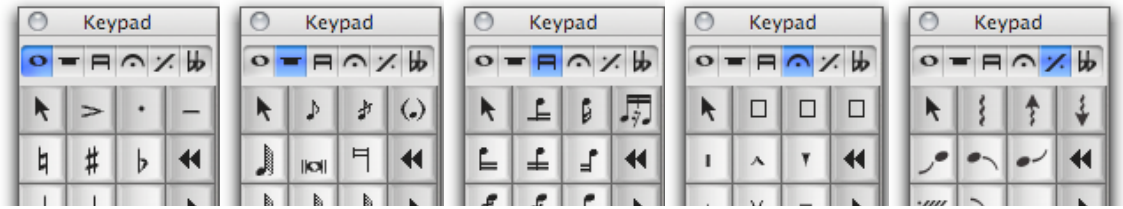

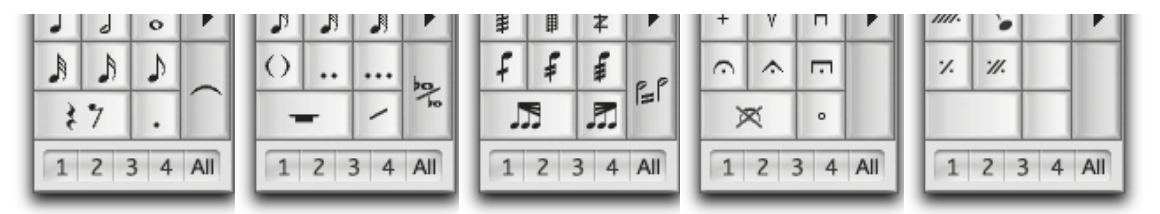

Valitse 1/8-aika-arvo ja sijoita hiirellä 1-viivainen c viivaston alkuun.

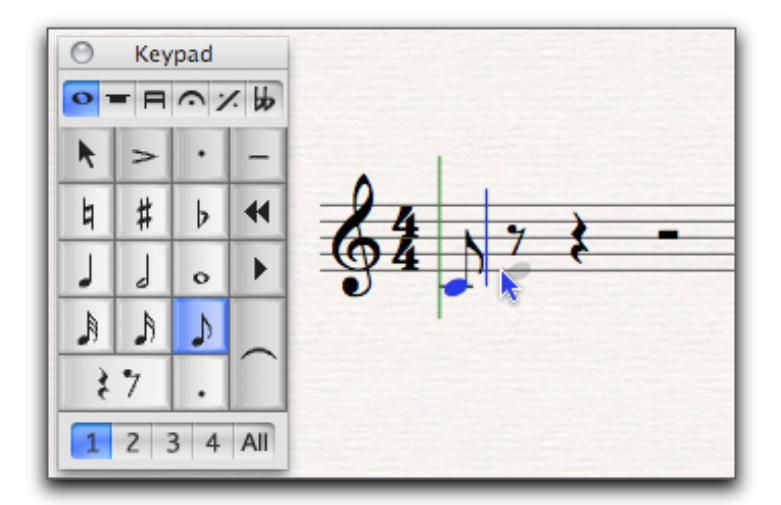

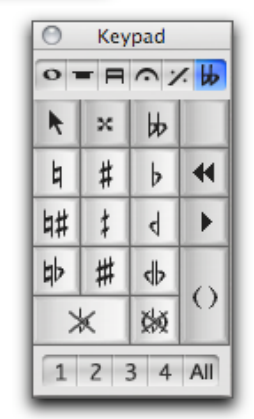

Tapahtui useampia asioita:

- 1. Sininen nuotti ilmestyi viivastolle (jos tuli väärä nuotti, niin nuolinäppäimillä voi nuottia siirtää ylös ja alas),
- 2. Sibelius täydensi lopputahdin tauoilla,
- 3. tahtimäärä väheni tällä rivillä (todennäköisesti yhden tahdin verran), Sibelius käyttää automaatioita, jotka pitävät nuottisivun luettavuudesta huolta,
- 4. nuotin oikealle puolelle ilmestyi sininen pystyviiva, joka ilmoittaa sen, että Sibelius on nuotinkirjoitustilassa. Tämä tieto on merkittävä erityisesti silloin, kun nuotteja kirjoitetaan näppäimistöllä.
- 5. Nuotin vasemmalla puolella oleva vihreä pystyviiva puolestaan osoittaa toiston aloituskohdan. Kun kappaletta eri ole soitettu kertaakaan, vihreä viiva on tietenkin kappaleen alussa.
- 6. (Mikäli tietokoneeseen on asennettu Kontakt- tai Garritan-soitto-ohjelmistot, Sibelius latasi viivastolle soitinäänen ja soitti kirjoitetun äänen.)

Nuolen kärjen alla on harmaa nuotinnuppi, joka helpottaa nuottien tähtäilyä viivastolle. Kirjoita tahti täyteen 1/8-nuotteja, vaikkapa asteikoksi. Sibelius muistaa viimeksi valitun aikaarvon, joten asteikonkirjoituksessa voi keskittyä vain nuottien lisäämiseen.

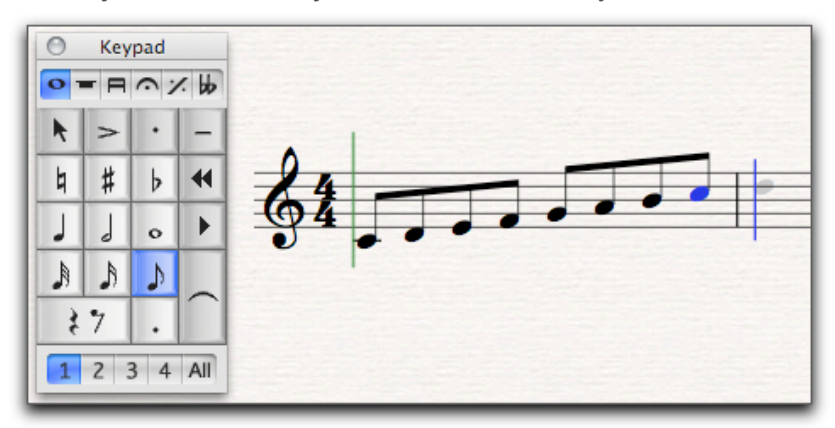

Tauot kirjoitetaan siten, että ensin valitaan aika-arvo ja sitten painetaan paletin alaosassa olevaa taukopainiketta. Tee toisen tahdin alkuun 1/4-tauko.

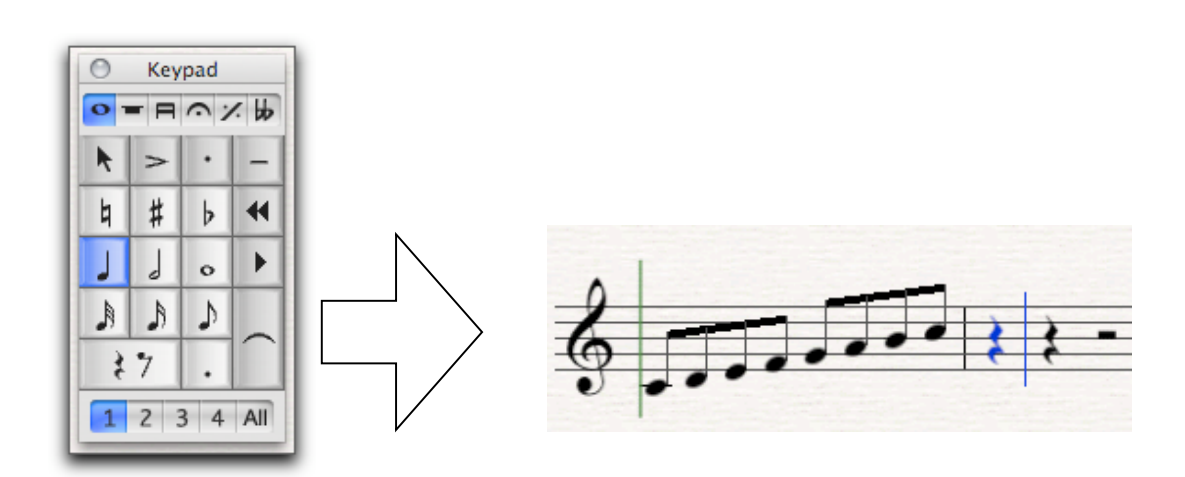

olevaa taukopainiketta. Tee toisen tahdin alkuun 1/4-tauko.

Tee perään 1/8-tauko. Sitten harjoitellaan kerrosvoileipäperiaatetta: valitse 1/4-nuotti, augmentaatiopiste (taukopainikkeen oikealta puolelta), korotusmerkki, aksentti, staccato ja portamento. Klikkaa hiirellä toiseen väliin, pitäisi näyttää tältä:

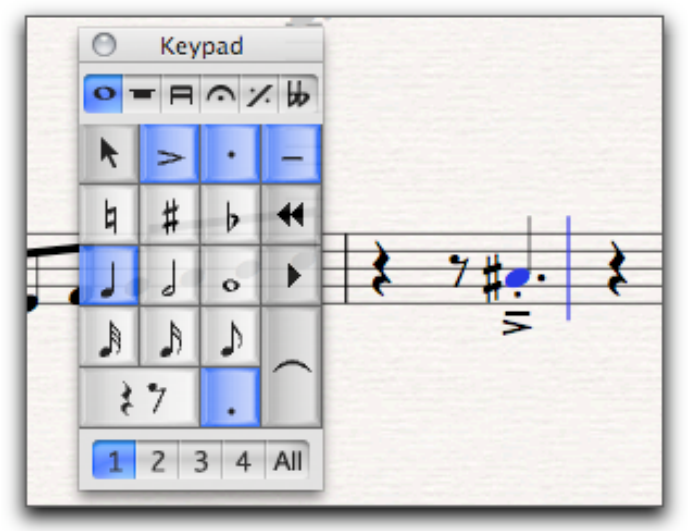

Tältä välilehdeltä poimitaan vielä yhdysviivan käyttö. (Toivottavasti et painanut edellisen vaiheen jälkeen mitään ja tilanne on sama kuin edellisessä kuvassa. Jos ei ole, niin käytä Peru-komentoa niin monta kertaa, että pääset takaisin nuotinkirjoitustilaan.) Tee 1/16-tauko ja laita tauon jälkeen g 1/16-nuottina. Paina yhdyskaaren merkkiä.

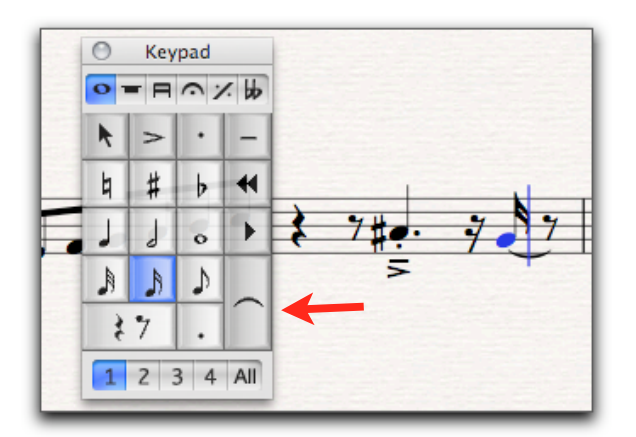

• tässä tilanteessa käytetään yhdysmerkkiä, ei sidoskaarta (merkinnän teko opitaan myöhemmin) ja päinvastoin, jos kyseessä on legato-fraseeraus, on käytettävä legatokaarta ei yhdysmerkkiä,

Vrt. väärin tehty kaaritus:

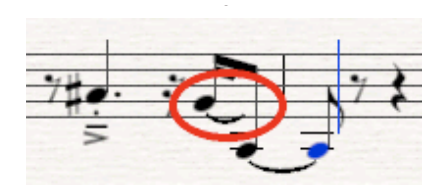

• Viimeistellään harjoite lisäämällä 1/4-mittainen g'. Huomaa, että: Sibelius katkaisee automaattisesti tahtiviivan ylittävän nuottiaika-arvon ja piirtää yhdyskaaren tahtiviivan ylitse.

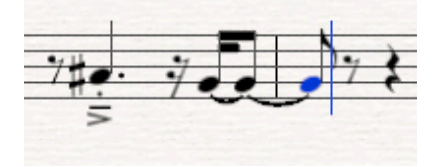

## Nuottien kirjoittaminen näppäimistöllä

Hiiren käyttö on suositeltavaa silloin, kun ohjelman käyttö on uutta. Mutta varsin pian kannattaa opetella näppäimistön mahdollisuudet, sillä ne nopeuttavat työskentelyä. Kirjoitetaan seuraava kappale mahdollisimman taloudellisella tavalla.

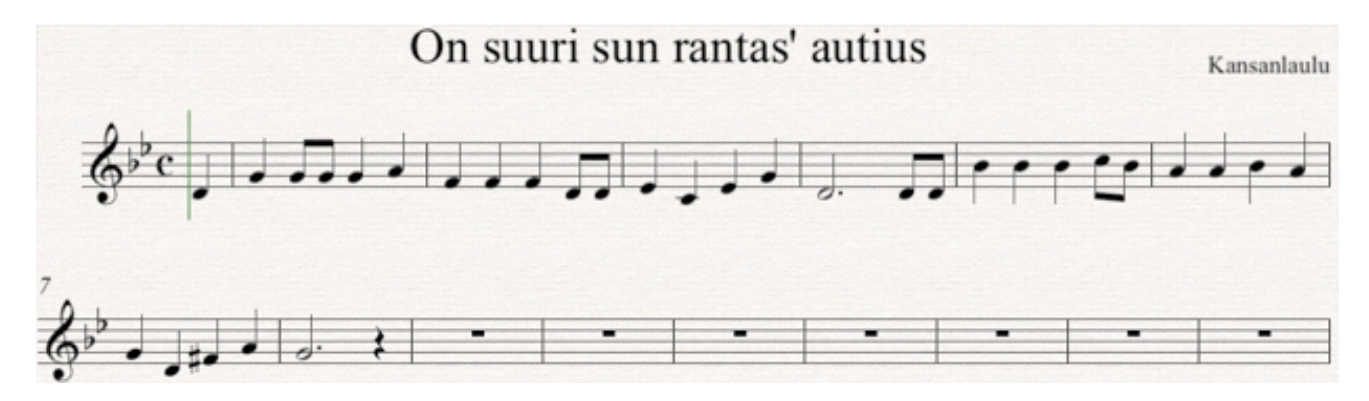

#### 1. Tehdään nuottipohja

Ota File-valikosta New ja valitse Manuscript Paper -ikkunasta Treble staff. Jatketaan pohjan tekemista, paina kerran Next ja vielä kerran Next, päästään Time Signature and Tempo ikkunaan. Katso yllä oleva esimerkki ja vertaa alapuolella olevaan kuvaan, tee samat valinnat ja paina Next. (*Pick-up Bar* tarkoittaa kohotahtia.)

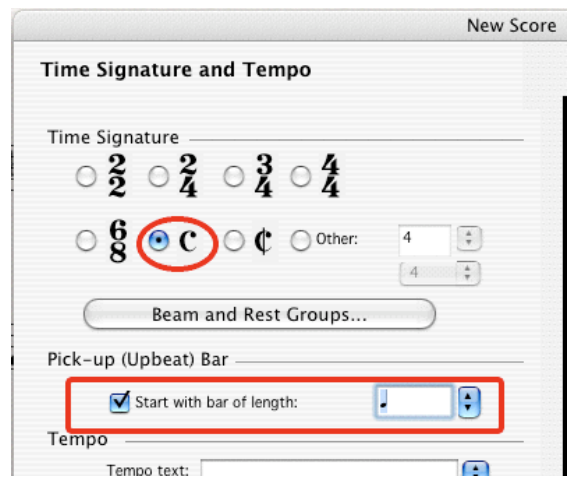

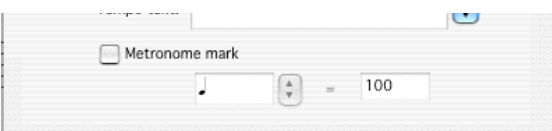

Key Signature -ikkunasta valitaan g-molli. Paina Next.

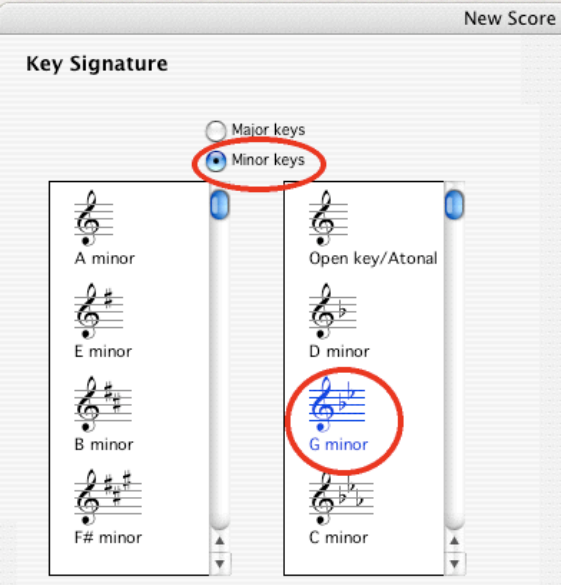

Viimeisellä sivulla (Score Info) annetaan kappaleen nimeksi On suuri sun rantas' autius ja säveltäjäksi Kansanlaulu. Paina Finish.

#### 2. Ensimmäinen nuotti hiirellä

Aloitusnuotti on tehtävä – ikään kuin siemeneksi – osittain hiirellä. Mutta vain osittain, sillä aika-arvo valitaan näppäimistöltä. Keypad on itse asiassa saman muotoinen kuin näppäimistön oikean laidan numeronäppäimistö. (Kannettavassa tietokoneessa ei sellaista ole, ja onkin suositeltavaa hankkia työpöydälleen erillinen näppäimistö numeronäppäimistöineen siinä vaiheessa, kun ottaa Sibeliuksen arkikäyttöön.) Paina numeronäppäimistöltä (*ei* siis kirjainnäppäimistön yläpuolelta) numeroa 3. Kahdeksasosanuotti tuli aktiiviseksi, vastaavasti numero 4 aktivoi neljäsosanuotin, 5 puolinuotin, jne. Tarvitsemme kohotahdilla neljäsosanuottia, paina siis numeroa 4. Laita hiirellä kohotahtiin d'.

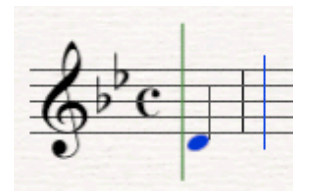

Tästä eteenpäin pitäisikin sitten selvitä ilman hiiren apua. Laita se vaikka vähän syrjemmälle, ettei tule kiusausta käyttää sitä, nimittäin kirjainnäppäimistön kirjaimilla voi määrätä seuraavan nuotin nimen. Paina kirjainta g, ja kohotahdin jälkeen ensimmäiseen täyteen tahtiin tulee g'. Aika-arvo on sama kuin kohonuotissakin, joten sitä ei tarvinnut vaihtaa *ennen* nuotin lisäämistä.

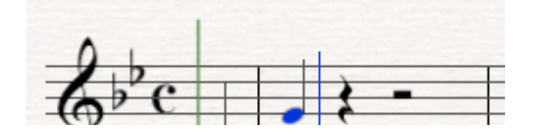

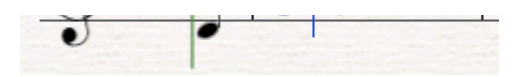

Seuraava g onkin 1/8-nuotti, joten paina *numeronäppäimistön* numeroa 3 ja sitten kaksi kertaa kirjainnäppäintä g, ollaan tahdin puolivälissä. Numeronäppäimistöltä seuraavaksi numero 4 (miksi?) ja sitten kirjaimet g ja a. Tahti on täynnä. Sitten kaksi seuraavaa tahtia: f-f-f-3-d-d

4-e-c-e-g.

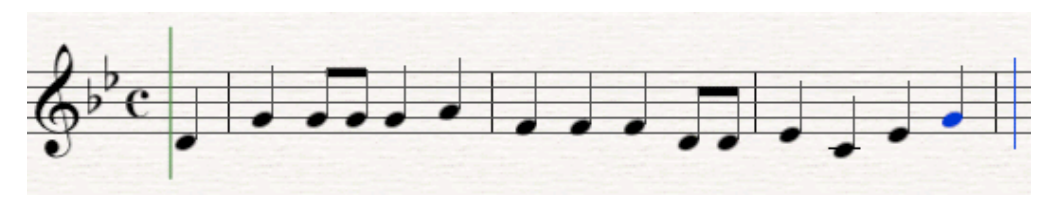

**Hyvä vinkki:** jos ote kirpoaa ja tulee tehtyä virhe, niin näppäilyjä voi perua yksitellen taaksepäin näppäinkomennolla ctrl+Z (Win) tai cmd+Z (Mac). Toinen vaihtoehto on painaa ikkunan yläreunassa oleva Undo-painiketta.

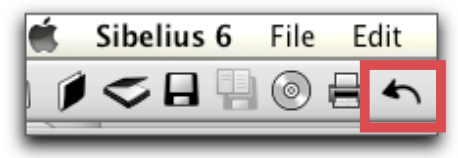

Pisteellistä puolinuottia varten painetaan ensiksi numeroa 5 ja sitten numeronäppäimistön pilkkua (ks. Keypad alla), ja sitten kirjainta d.

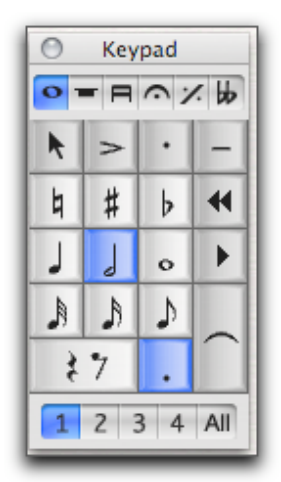

Seuraava säe alkaa kahden kahdeksanosan koholla ja hypyllä ylös: 3-d-d-4-b. Viimeinen nuotti meni värään oktaavialaan, sillä se oli lähinnä edellistä nuottia. Oktaaviala korjataan painamalla nuolinäppäintä ylös samalla, kun pidetään ctrl-näppäintä (Win) tai cmd-näppäintä (Mac) pohjassa.

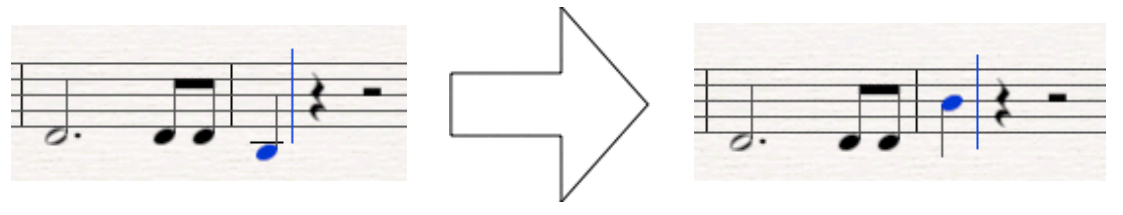

Tee seuraava nuottisarja: b-b-3-c-b 4-a-a-b-a g-d.

Kromaattinen merkki liimataan nuottiin *ennen* kuin nuotti kirjoitetaan: 8-f-a. Ja viimeinen nuotti: 5-, (numeronäppäimistön pilkku) -g. Tahtiin jää automaattisesti neljäsosatauko. Mutta jos sen haluaisi kirjoittaa ja jatkaa kappaletta, menetellään seuraavasti: valitse numero 4 ja paina numeroa 0, joka liipaisee viivastolle tarvittavan tauon.

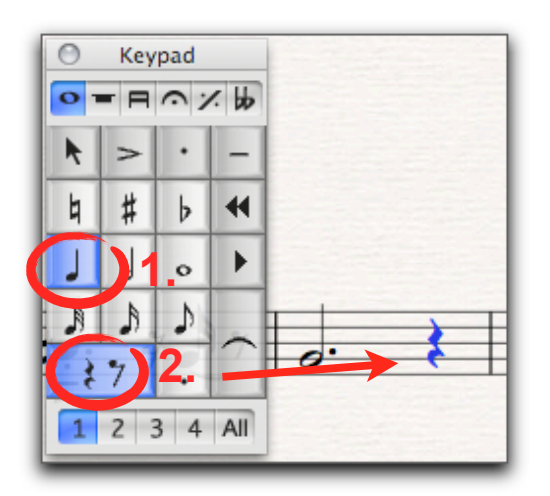

Nuottiesimerkki on valmis. Ylimääräiset tahdit opiskelemme poistamaan seuraavan oppitunnin esimerkissä.

Oppitunnin alkuun

Matti Ruippo 21.8.2009